# **Ethereum DAPP development**

**With Javascript (2020)**

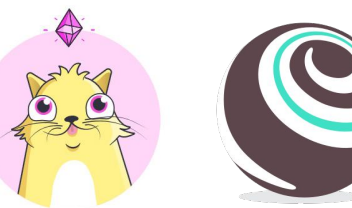

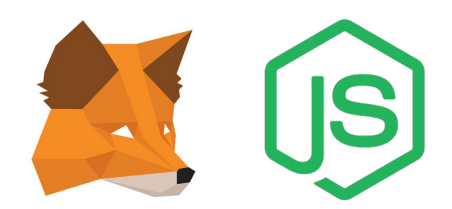

**Andrea Lisi, [andrealisi.12lj@gmail.com](mailto:andrealisi.12lj@gmail.com)**

## **Decentralized Applications**

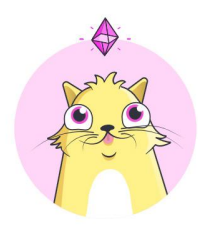

Thanks to web3 library it is possible to write a Decentralized Application (DApp), i.e. an application whose main logic is not executed by a single server but by a decentralized network like Ethereum

- The Backend are the smart contracts
- The Frontend is any software application with Web3
- In a realistic scenario, rely the entire backend code on the smart contracts is unfeasible
	- Smart contracts should code only the logic to decentralize

### **Decentralized Applications**

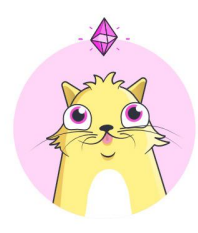

The most popular Ethereum DApp: Cryptokitties

- Buy, sell and trade unique digital cats
- It became so popular that on December 2017 the Ethereum network suffered a slowdown

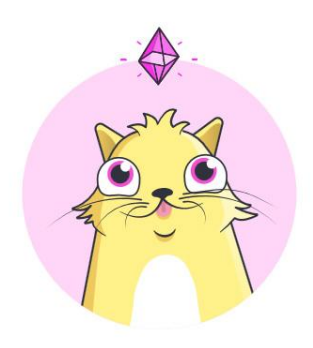

# **Part 4 Web DApp**

**A simple web application with help of Metamask**

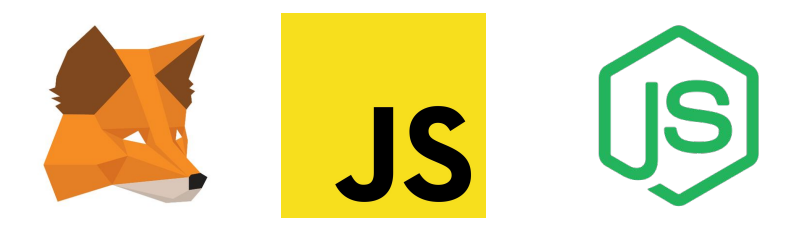

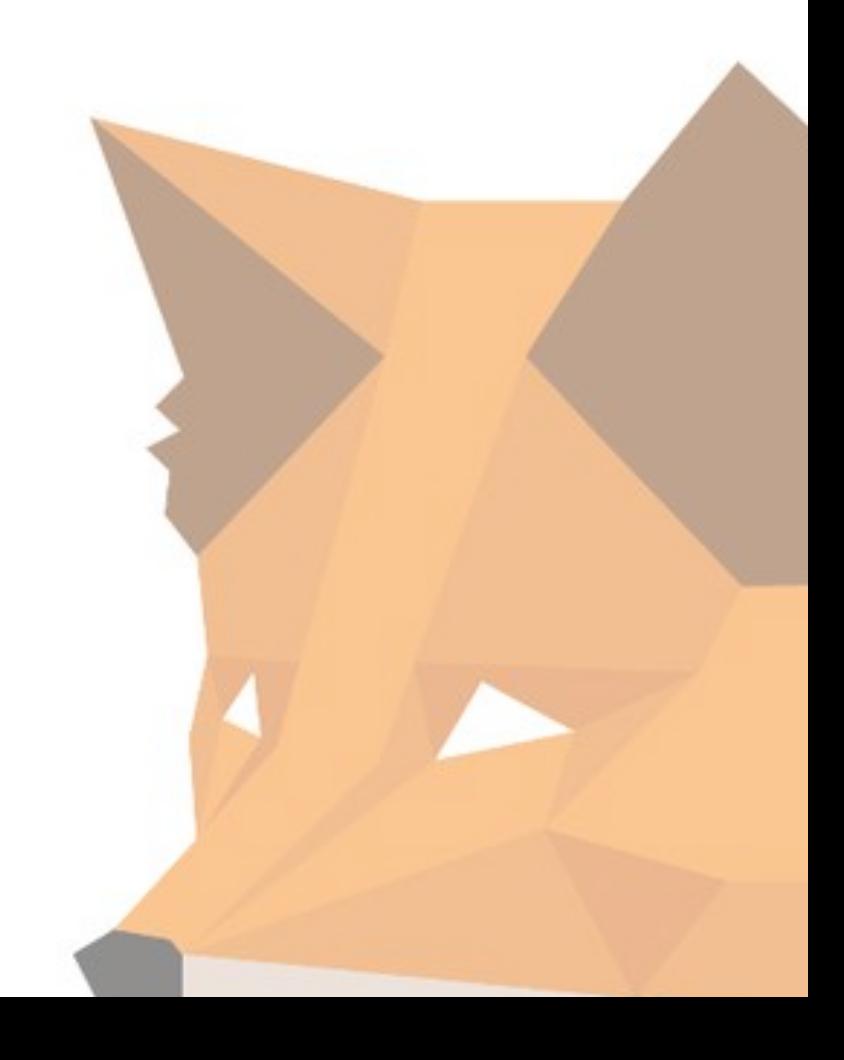

#### **Tools: Metamask**

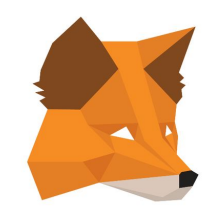

Metamask is an Ethereum **wallet** implemented as a browser extension

- Specifically, it is a Hierarchical Deterministic (HD) wallet
- <https://metamask.io/>

It is possible to create accounts for different target networks: Ethereum main network or test networks like Ropsten and Rinkeby

It is also possible to import Ganache accounts if we test the DApp with a local blockchain

#### **Walkthrough**

- Setup the environment
	- Create a server for the DApp
		- Configure it
	- Link the smart contract libraries
		- Web3 and truffle-contract
- Develop the core of the DApp
- Run the DApp
	- Connect it to the local network

#### **Create HTML project**

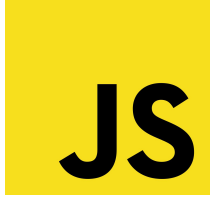

In the Truffle root directory create a *src/* folder inside the Truffle folder, and create *js/*, *css/* and *index.html in src/*

- $\bullet$  src/
	- js/, css/, index.html

The web page needs to get the contract json files from the *build/* folder

To do this, we need a running local server, serving the DApp. We can install one with Node Is

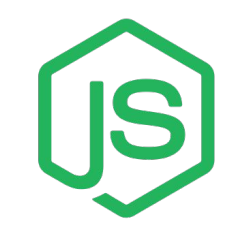

#### **Lite server**

In the Truffle root directory initialize a node project creating *package.json*  file with

npm init

We need a server serving the contracts to the DApp

- lite-server, for single-page apps:
	- \$ npm install --save lite-server
	- It automatically updates *package.json*
- <https://www.npmjs.com/package/lite-server>

#### **Lite server**

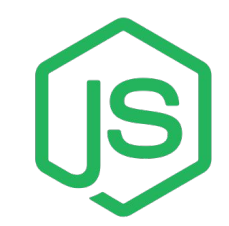

In *package.json* insert the pair "dev": "lite-server" inside "scripts"

● Using the tag "dev" with npm executes lite-server

Now *package.json* should look like this:

```
"scripts": {
   "dev": "lite-server",
 },
"dependencies": {
   "lite-server": "^2.4.0"
 },
```
#### **Lite server**

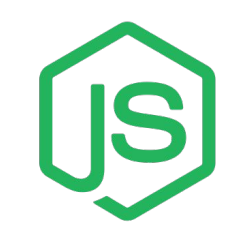

Create the configuration file, **bs-config.json,** inside the Truffle project root directory to tell lite-server the folders it needs to look at to serve the web application

bs stands for BrowserSync, the tool lite-server is built on top of

```
{
"server": {
   "baseDir": ["./src", "./build/contracts", "./node_modules/truffle-contract"]
 }
}
```
#### **Web3 and truffle-contract**

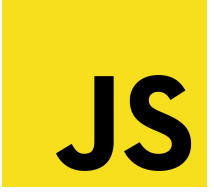

We need to import the *web3* and *truffle-contract* libraries

Get **web3**

We can find a minified version of Web3 at the following website

● Version 1.2.6: <https://cdn.jsdelivr.net/gh/ethereum/web3.js@1.2.6/dist/>

Be aware, many online tutorials may use the old 0.2.x version, which has a different syntax from the version 1.x

#### **Web3 and truffle-contract**

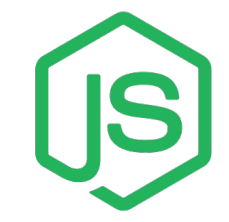

We need to import the *web3* and *truffle-contract* libraries

Install **truffle-contract** with npm

- \$ npm install --save @truffle/contract
- We are going to use its [browser usage](https://www.npmjs.com/package/@truffle/contract#browser-usage)

#### **Web3 and truffle-contract**

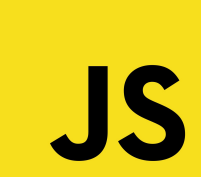

Include the scripts in *index.html*

- web3.min.js (we can fetch it online)
- truffle-contract (after installing it with npm)
- app.js, the DApp script

```
 <script src="https://code.jquery.com/jquery-3.3.1.min.js"></script>
    <!-- Web3 and truffle-contract -->
    <script
src="https://cdn.jsdelivr.net/gh/ethereum/web3.js@1.2.6/dist/web3.min.js"></script>
    <script src="./dist/truffle-contract.js"></script>
    <!-- The App script -->
    <script src="js/app.js"></script>
```
## **Develop the core of the DApp**

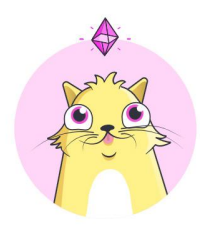

Now we have all the requirements for the DApp

In the following steps we are going to:

- Take an example contract
	- Remember to compile it
- Code *app.js* that is going to implement the frontend and call the smart contract
- Try the DApp locally

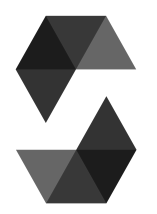

#### **Example contract**

```
contract MyContract {
```

```
 uint public value;
 event click();
```

```
 constructor() public 
{
value = 1;
```

```
 }
```
} }

```
 function pressClick() public {
     emit click();
```
#### **DApp initialization**

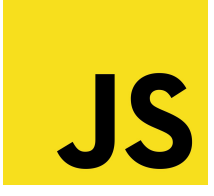

Create the DApp script called *app.js* in *src/js/*

This script should:

- 1. Init web3
- 2. Init smart contracts (read json files)
- 3. Activate event listeners
- 4. Render page (call smart contract functions useful for initialization)
- 5. Implement a onclick function

## **app.js, Overall structure**

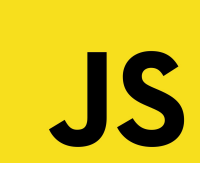

```
App = \{
```
}

```
 // Attributes
```

```
 init: function() { return App.initWeb3(); },
 // Functions
```

```
// Call init whenever the window loads
$(function() {
  $(window).on('load', function () {
     App.init();
  });
}); 17
```
#### **app.js, App object**

#### App =  $\{$

}

```
contracts: {}, \overline{\phantom{a}} // Store contract abstractions
web3Provider: null, \frac{1}{2} // Web3 provider
url: 'http://localhost:8545', // Url for web3
account: '0x0', \frac{1}{2} // current ehtereum account
```
- 
- 

```
 init: function() { return App.initWeb3(); },
```

```
initWeb3: function() { /* initialize Web3 */ return App.initContract(); },
initContract: function() { /* Upload the contract's */ return App.listenForEvents(); },
 listenForEvents: function() { /* Activate event listeners */ return App.render(); },
```
render: function() {  $/*$  Render page  $*/$  }

#### **app.js, 1. Init web3**

},

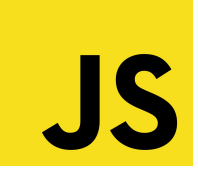

```
 initWeb3: function() {
       if(typeof web3 != 'undefined') { // Check whether exists a provider, e.g Metamask
           App.web3Provider = window.ethereum; // standard since 2/11/18
           web3 = new Web3(App.web3Provider);
           try { // Permission popup
                  ethereum.enable().then(async() => { console.log("DApp connected"); });
 }
           catch(error) { console.log(error); }
       } else { // Otherwise, create a new local instance of Web3
           App.web3Provider = new Web3.providers.HttpProvider(App.url); // <==
           web3 = new Web3(App.web3Provider);
 }
       return App.initContract();
```
#### **app.js, 2. Init contracts**

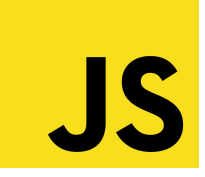

#### initContract: function() {

```
 // Store ETH current account
       web3.eth.getCoinbase(function(err, account) {
          if(err == null) {
               App.account = account;
               console.log(account);
               $("#accountId").html("Account:" + account);
 }
       });
       // Init contracts
```
#### **app.js, 2. Init contracts**

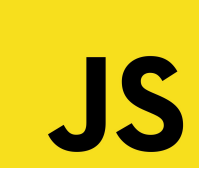

```
 initContract: function() {
```

```
 // Store ETH current account
```

```
 // Init contracts
 $.getJSON("MyContract.json").done(function(c) {
    App.contracts["MyContract"] = TruffleContract(c);
    App.contracts["MyContract"].setProvider(App.web3Provider);
```

```
 return App.listenForEvents();
```

```
 });
```
},

#### **app.js, 3. Activate event listeners**

```
 listenForEvents: function() {
     App.contracts["MyContract"].deployed().then(async (instance) => {
         // click is the Solidity event
         instance.click().on('data', function (event) {
             $("#eventId").html("Event catched!");
             console.log("Event catched");
             console.log(event);
             // If event has parameters: event.returnValues.*paramName*
         });
     });
     return App.render();
 },
```
#### **app.js, 3. Activate event listeners**

```
 listenForEvents: function() {
     App.contracts["MyContract"].deployed().then(async (instance) => {
         web3.eth.getBlockNumber(function (error, block) {
             // click is the Solidity event
             instance.click().on('data', function (event) {
                 $("#eventId").html("Event catched!");
                 console.log("Event catched");
                 console.log(event);
                 console.log(block); // If you want to get the block
             });
         });
     });
     return App.render();
 },
```
## **app.js, 3. Activate event listeners**

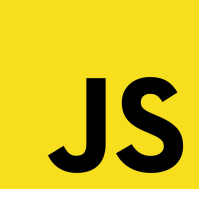

Usually online we find solutions involving *event().watch(callback)*, but the *watch* function is not anymore supported by the most recent versions of web3Js

[Source, Github Issue](https://github.com/trufflesuite/truffle/issues/1254)

More on events: <https://web3js.readthedocs.io/en/1.0/web3-eth-contract.html#contract-events>

<https://ethereum.stackexchange.com/questions/64872/truffle-how-to-get-event>

#### **app.js, 4. Render**

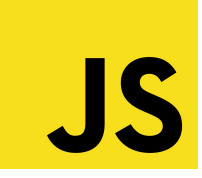

```
 render: function() {
```
},

```
 // Retrieve contract instance
 App.contracts["MyContract"].deployed().then(async(instance) =>{
```

```
 // Call the value function (value is a public attribute)
     const v = await instance.value();
     console.log(v);
    $("\#valueId").html("" + v);
 });
```
#### **app.js, 5. onClick function**

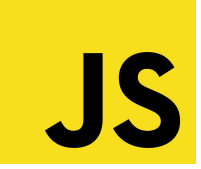

```
 // Call a function of a smart contract
```

```
 // The function send an event that triggers a transaction:: Metamask pops up and 
ask the user to confirm the transaction
```

```
 pressClick: function() {
```
}

```
 App.contracts["Contract"].deployed().then(async(instance) =>{
     await instance.pressClick({from: App.account});
 });
```
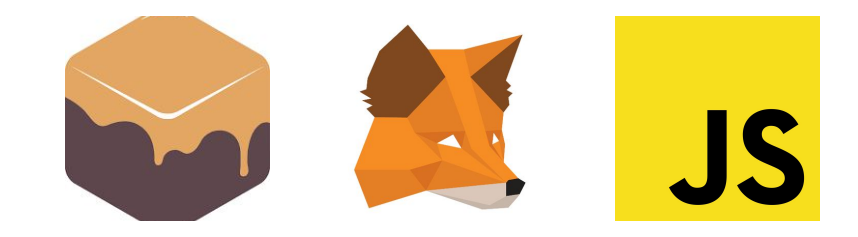

## **DApp, try it**

- Start lite server with npm run dev
- Migrate the contract on Ganache
- Open the browser, open Metamask and select "Private network"
- Import an account from Ganache by copying its private key and pasting it into Metamask
	- If the account was already imported and previously used, it may need to **reset it**, otherwise its nonce conflicts with the new Ganache instance

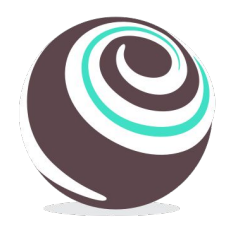

#### **Resources**

More on HDWallets, Hierarchical Deterministic Wallets (Metamask): [https://en.bitcoin.it/wiki/Deterministic\\_wallet](https://en.bitcoin.it/wiki/Deterministic_wallet)

Dapp, full tutorial (2018): <https://www.youtube.com/watch?v=3681ZYbDSSk>

● Updates for 2019: [https://www.youtube.com/watch?v=X6DzzeoRTS0](https://www.youtube.com/watch?v=X6DzzeoRTS0&t=3s)

On lite-server:

[https://www.freecodecamp.org/news/how-you-can-use-lite-server-for-a-simple-development-web-server-33ea527013](https://www.freecodecamp.org/news/how-you-can-use-lite-server-for-a-simple-development-web-server-33ea527013c9/) [c9/](https://www.freecodecamp.org/news/how-you-can-use-lite-server-for-a-simple-development-web-server-33ea527013c9/)

## **Extra**

**More on DApp development**

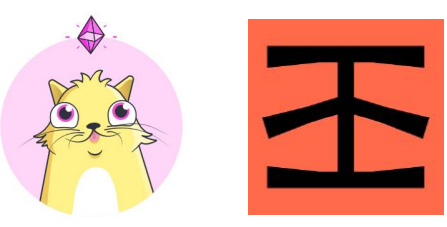

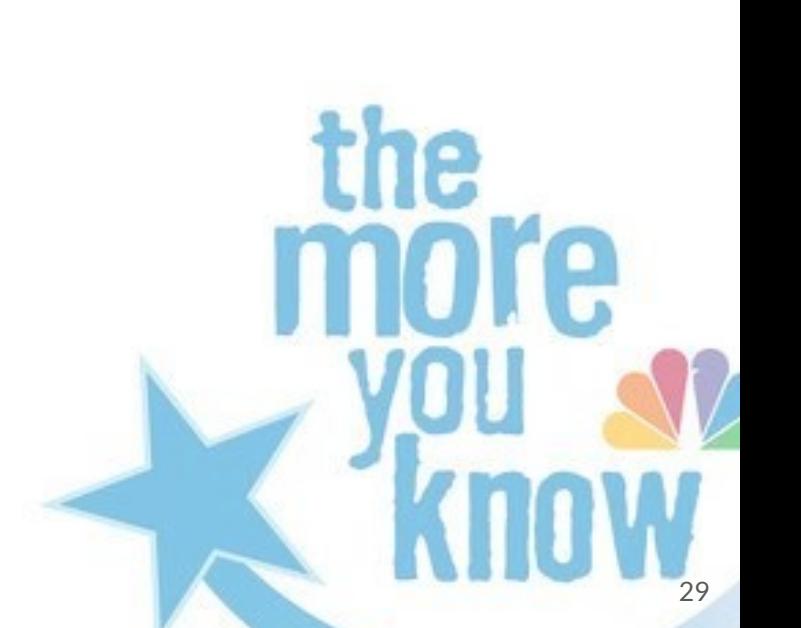

#### **Tools: Infura**

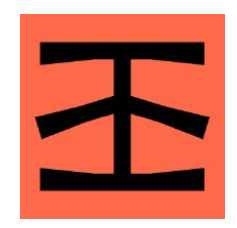

[Infura](https://infura.io/) is a hosted Ethereum node cluster that lets users run your application without requiring them to set up their own Ethereum node or wallet

Infura can be used to migrate a DApp to a supported Ethereum network

It is necessary to register to the service and create a project that generates an ID and an API key

## **Migrate to an Ethereum network**

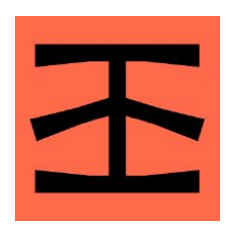

With Truffle is very easy to connect to an Ethereum network exploiting the Infura service:

- In this way you do not need to download the blockchain
- You need to register to Infura and get an API token
- You need a wallet like Metamask
	- Create an account on the chosen network
	- And get Ether for that account to pay for the gas
- You need to modify truffle config.js
	- Here how: <https://www.trufflesuite.com/tutorials/using-infura-custom-provider>

## **Decentralized Applications**

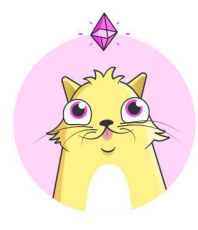

Truffle provides DApp boilerplates (project stubs) in its "boxes"

- truffle unbox pet-shop
- <https://truffleframework.com/boxes>

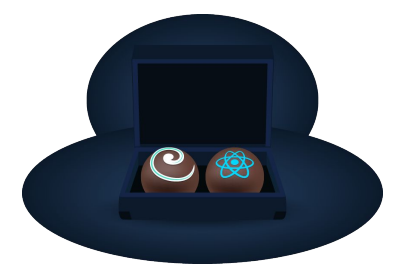

Truffle provides a tool called Drizzle to help the development of a DApp with ReactJs

● <https://truffleframework.com/drizzle>

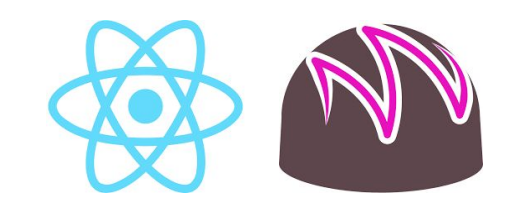